#### Data Wrangling with Python Python & Statistics Bootcamp

#### NaLette M. Brodnax

The Institute for Quantitative Social Science Harvard University

June 4, 2018

#### Set up version control

- 1. Create a new repository on Github (https://github.com) with a README file
- 2. Clone the repository on your computer
- 3. Navigate to the directory on your computer and make a change to README.md
- 4. Check the status of your repository git status
- 5. Add the modified file to the staging area git add README.md
- 6. Commit the changes with a message git commit -m 'add repository description'
- 7. Push your changes to Github (log in required) git push origin master

## Set up Jupyter notebook

- 1. Launch the command line interface
- 2. Navigate to the directory where you cloned the repository from Github
- 3. Launch Jupyter from the command line: jupyter notebook, or from the Anaconda Navigator graphical interface
- 4. Navigate to the browser where your notebook is running
- 5. Create a new Python 3 notebook called DataWrangling

#### Working with NumPy

## The numpy package

NumPy, short for Numerical Python, provides multidimensional objects and routines for processing them

The key object is an n-dimensional array, or **ndarray**

- Contains elements of the same data type (**dtype**)
- Uses a zero-based index

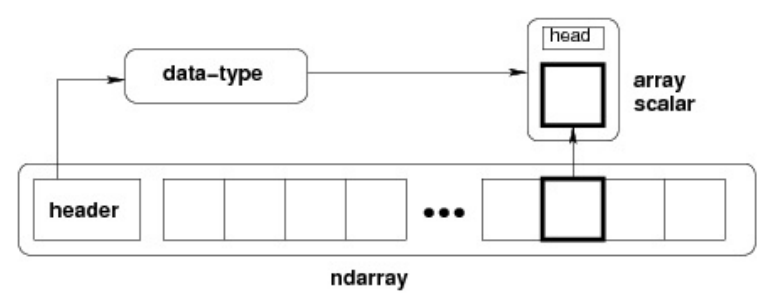

# Defining arrays

import numpy as np

hello = 'Hello, world.' print(hello)

```
# one-dimensional array
arr1 = np.array([1, 2, 3])print(arr1)
```
## Defining arrays

import numpy as np

hello = 'Hello, world.' print(hello)

```
# one-dimensional array
arr1 = np.array([1, 2, 3])print(arr1)
```
**Activity:** Create a two-dimensional array called arr2 with two elements in each sub-array.

## Array attributes

```
# specify the number of dimensions
arr3 = np.array([1, 2, 3, 4, 5, 6], ndmin=3)print(arr3)
```

```
# specify the data type
arr_float = np.array(arr3, dtype=float)
print(arr_float)
```
## Array attributes

```
# specify the number of dimensions
arr3 = np.array([1, 2, 3, 4, 5, 6], ndmin=3)print(arr3)
```

```
# specify the data type
arr_float = np.array(arr3, dtype=float)
print(arr_float)
```
**Activity:** Create a one-dimensional array called arr\_bool with values  $[0,1,0,1]$  and data type bool.

## Changing an array attribute

Use .shape to access or change the dimensions of an array

```
# get the array dimensions
print(arr3)
print(arr3.shape)
# resize an array using the .shape attribute
arr4 = np.array(arr2)print(arr4)
print(arr4.shape, '\n')
arr4.shape = (4,1)print(arr4)
print(arr4.shape)
```
## Changing an array attribute

Use .shape to access or change the dimensions of an array

```
# get the array dimensions
print(arr3)
print(arr3.shape)
# resize an array using the .shape attribute
arr4 = np.array(arr2)print(arr4)
print(arr4.shape, '\n')
arr4.shape = (4,1)print(arr4)
print(arr4.shape)
```
**Activity:** Use the .reshape() method to create a 4x1 array from arr2.

## **Activity**: useful functions

- 1. Review the documentation for np.arange(), np.linspace(), and np.asarray().
- 2. Create an array called x using np.arange() with a start value of 1 and a stop value of 20.
- 3. Create an array called y using np. linspace() with a start value of 1 and a stop value of 20. Does y have the same length as x? Why or why not?
- 4. Create an array called xnum\_arr from a 4-element list called xnum.

## Slicing and indexing

# Slicing a 1D array

Create a **slice** using colons →[start:stop:step]

```
a = np.arange(5, 30, 2)
print(a)
print(a[:5])print(a[2:5])
print(a[7:])
```
# Slicing a 1D array

Create a **slice** using colons →[start:stop:step]

```
a = np.arange(5, 30, 2)
print(a)
print(a[:5])print(a[2:5])print(a[7:])
```
#### **Activity:** What is the result of the following?

 $print(a[::-1])$ 

## Slicing a 2D array

```
b = np.array([1, 2, 3, 4, 5],[2,4,6,8,10],
               [3,6,9,12,15],
               [5, 10, 15, 20, 25],
               [6,12,18,24,30]])
print(b, '\n')
print(b[:1], ' \n'')print(b[1:], '\\n')print(b[::2])print(b[:1, :2])
```
## Modifying arrays

## Modifying an array element

Arrays have a fixed type, so if you assign a value with a different type, you may end up with unexpected behavior

```
k = np.array([1, 2, 3, 4],[2,4,6,8],
              [3,6,9,12]])
ksub = k[:3, :2]print(k)
print(ksub)
# modify a value
ksub[1, 0] = 100print(k)
print(ksub)
```
Slicing an array returns a *view* rather than a *copy*; use .copy() to create a new array.

# Combining arrays

 $m = np.array([9, 18, 27, 36])$  $n = np.array([10, 20, 30, 40])$  $o = np.array([7, 14, 21, 28])$ print(np.concatenate([m,n])) print(np.concatenate([m,n,o]))

# Combining arrays

```
m = np.array([9, 18, 27, 36])n = np.array([10, 20, 30, 40])o = np.array([7, 14, 21, 28])
```
print(np.concatenate([m,n])) print(np.concatenate([m,n,o]))

#### **Activity:** What is the result of the following?

```
print(np.vstack([m,n,o]))
print(np.hstack([m,n,o]))
```
Mathematical operations

## Arithmetic is faster with arrays

```
r = np.arange(8)print("r =", r)print("r + 10", r + 10)print("r + 10", r / 2)s = np.arange(100)def div_by_2(array):
   v = np.empty(len(array))
   for i in range(len(array)):
       v[i] = i / 2return v
```
## Summary statistics

```
X = np.random.random(1000)print(np.sum(X))x<sub>_range</sub> = (X.\text{min}(), X.\text{max}()print(x_range)
Y = np.random.random((3, 4))print(Y)
print(Y.sum(axis=0)) # columns
print(Y.sum(axis=1)) # axis is the dimension to
collapse
```
#### Summary statistics

```
X = np.random.random(1000)print(np.sum(X))
x<sub>_range</sub> = (X.\text{min}(), X.\text{max}()print(x_range)
Y = np.random.random((3,4))print(Y)
print(Y.sum(axis=0)) # columns
print(Y.sum(axis=1)) # axis is the dimension to
   collapse
```
**Activity:** Create a random sample of 100 integers ranging from 1 to 10 (HINT: np. random. randint (). Using array functions from numpy, find the mean, variance, standard deviation, and median of the sample.

# Questions?